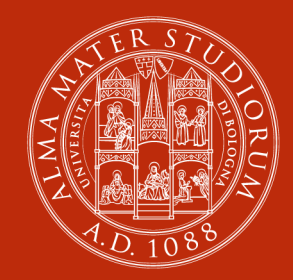

**ALMA MATER STUDIORUM** UNIVERSITÀ DI BOLOGNA

**Computer Networks: Wireshark filtering**

#### **Luca Bedogni**

Department of Computer Science and Engineering University of Bologna

## **Wireshark filtering – a primer**

- § Wireshark empowers the user with powerful filtering expressions
	- Can filter based on the content of a packet
	- § Can filter based on the IP of a packet
	- Can filter based on the protocol of a packet
	- Many others
- **It supports comparison and boolean operators**
- § Also has a GUI

## **Filtering – comparison operators**

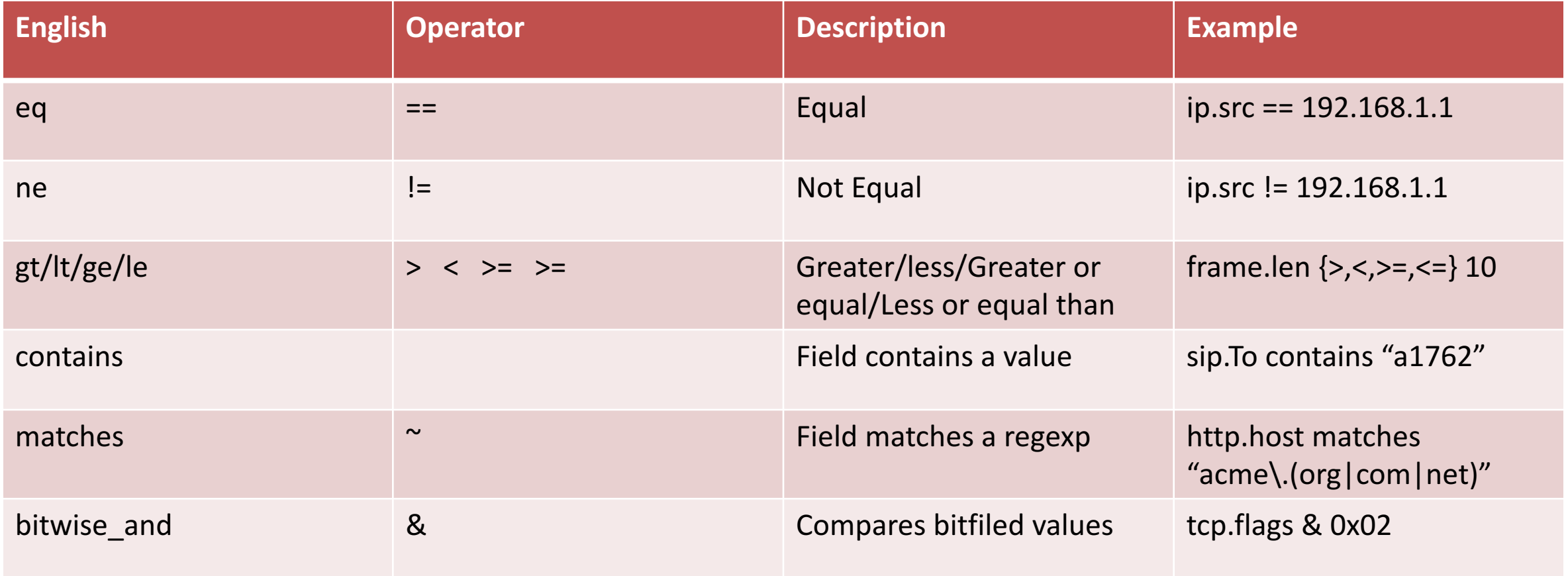

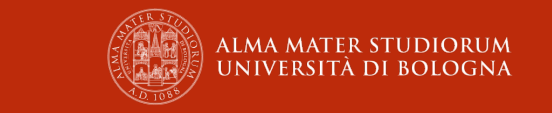

## **Filtering – combining operations**

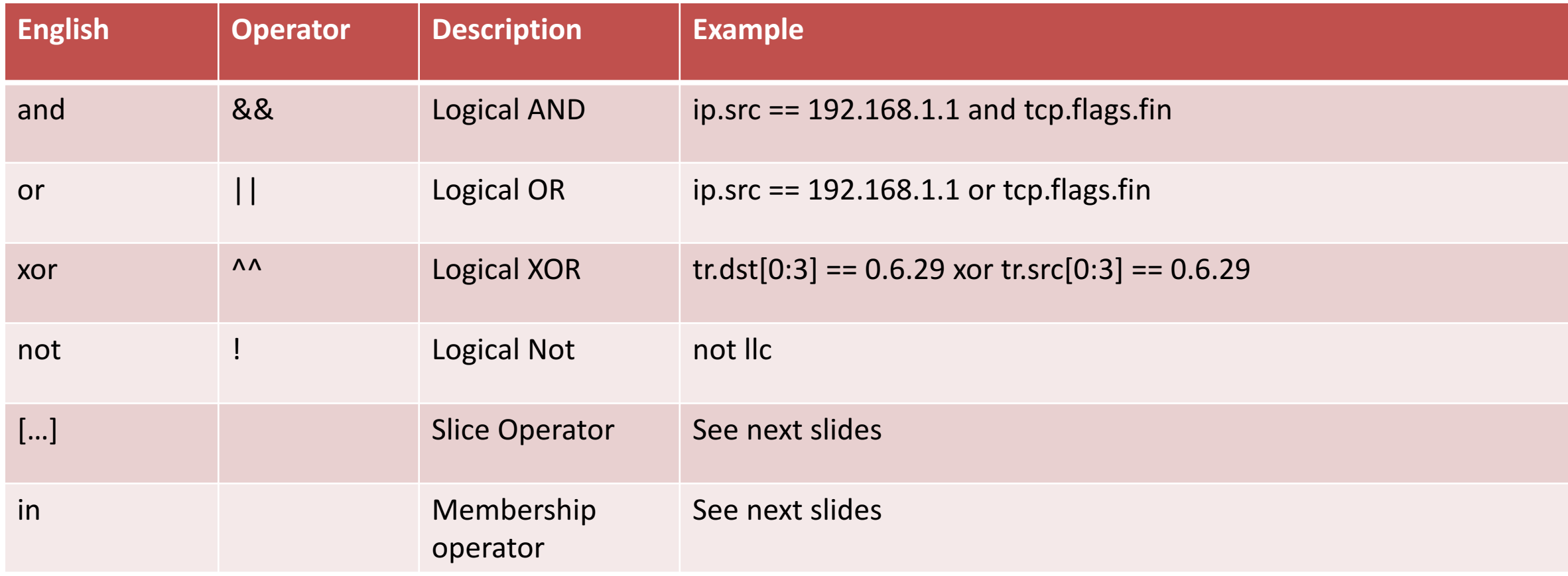

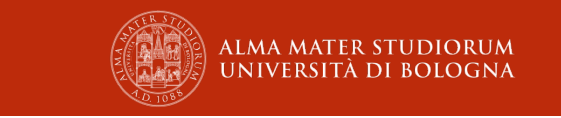

## **Filtering – slice operator**

- Used to select subsequences of a sequence
- Simply put brackets after a label
	- $\bullet$  eth.src $[0:3] == 00:00:83$
	- $\bullet$  eth.src[1-2] == 00:83
	- $\blacksquare$  eth.src[:4] != 00:83:45:21
	- **•** eth.src $[4!]$  != 00:83
	- $\bullet$  eth.src[4] != 00
	- eth.src $[0:3,1-2,1.4,4.2]$  == 00:00:83:00:83:00:00:83:00:20:20:83

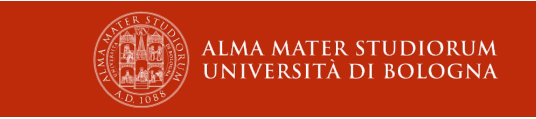

## **Filtering – Membership operator**

- § Used to test a field against a set of values
- § Simply use *in* after a label and put the set inside {}
	- tcp.port in  ${80,443,8080}$ 
		- This is equal to tcp.port  $== 80$  or tcp.port  $== 443$  or tcp.port  $== 8080$
- § You can also use ranges
	- tcp.port in  ${443,4430..4434}$ 
		- This is equal to tcp.port == 443 or (tcp.port  $\ge$  = 4430 and tcp.port  $\le$  4434)
- Something more complicated
	- http.request.method in {"HEAD" "GET"}
	- ip.addr in {10.0.0.5 .. 10.0.0.9 192.168.1.1 .. 192.168.1.9}
	- § frame.time\_delta in {10 .. 10.5}
- § Wireshark also offers simple functions which can be helpful when dealing with packet content
	- § upper/lower
	- len/count

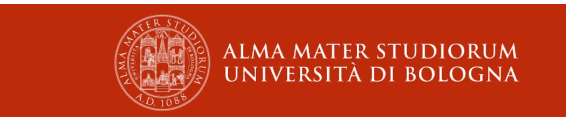

# **Filtering – the filter expression dialog box**

- Once you get used to wireshark, you will use it rarely
- At the beginning, it is an unvaluable tool to learn about wireshark's display strings
- It has a search function which makes easier to navigate through all the possible fields
- Also possible to define relations between fields and labels
- Finally, it is also possible to save filters for later use

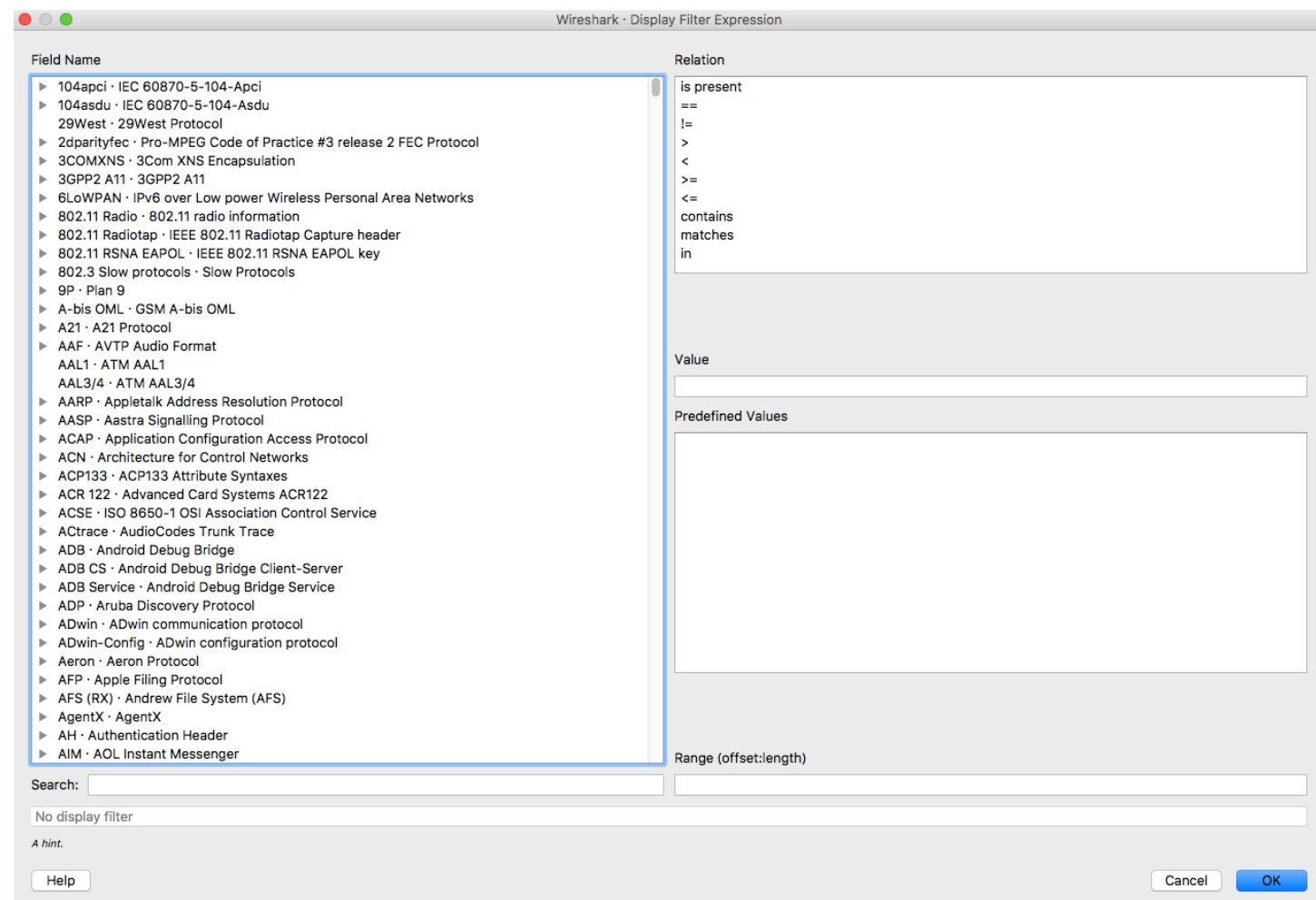

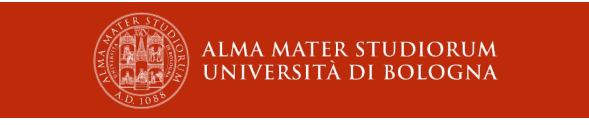

#### **Examples – Capture Filters**

host 192.168.1.200

§ Capture only packets coming from or going to host 192.168.1.200

ether host 00:00:5e:00:53:00

§ Get all packets with source or destination MAC address equal to 00:00:5e:00:53:00

host google.it

■ Get all the packets coming from or going to host www.google.it

not broadcast and not multicast

§ Do not capture packets which are either broadcast or multicast

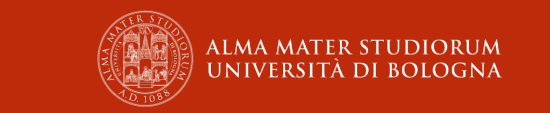

#### **Examples – Display Filters**

 $topport == 80$ 

■ Get all the packets which have one port equal to 80

tcp.port ==  $80$  or tcp.port ==  $443$ 

tcp.port in {80 443}

■ Get all the packets which have one port equal to 80 or 443

#### tcp.dstport ==  $80$  and (tcp.srcport  $> 60000$  and tcp.srcport  $< 64000$ )

■ Get all the packets which are directed to port 80, and coming from a port number between 60000 and 64000

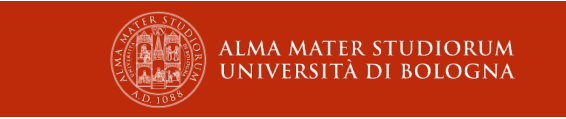

#### **Reverse examples – Display Filters**

- You are seeing an unusual http traffic from Ip 192.168.1.200, as it makes a lot of request to www.iamnotasafesite.danger. You are afraid that all its subnetwork (255.255.255.0) may be compromised. You want to identify all the hosts that are possibly compromised, what do you write?
	- Capture filters

src net 192.168.1.0/24

§ Display filters

http.host www.iamnotasafesite.danger

#### **Reverse examples – Display Filters**

- § After analysing the previous attack, you discover that there are many sites which uses the domain .danger which may be harmful for your hosts. You also discover that there is a page, nowillstealallyourpersonalbelongings.html, which is the root cause of the problems. Identify all the hosts which visit such page.
	- § Capture filters

src net 192.168.1.0/24

§ Display filters

http.host contains ".danger" and frame contains "nowillstealallyourpersonalbelongings.html"